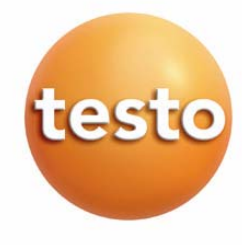

中文操作手册

### **testo 845**  红外测温仪

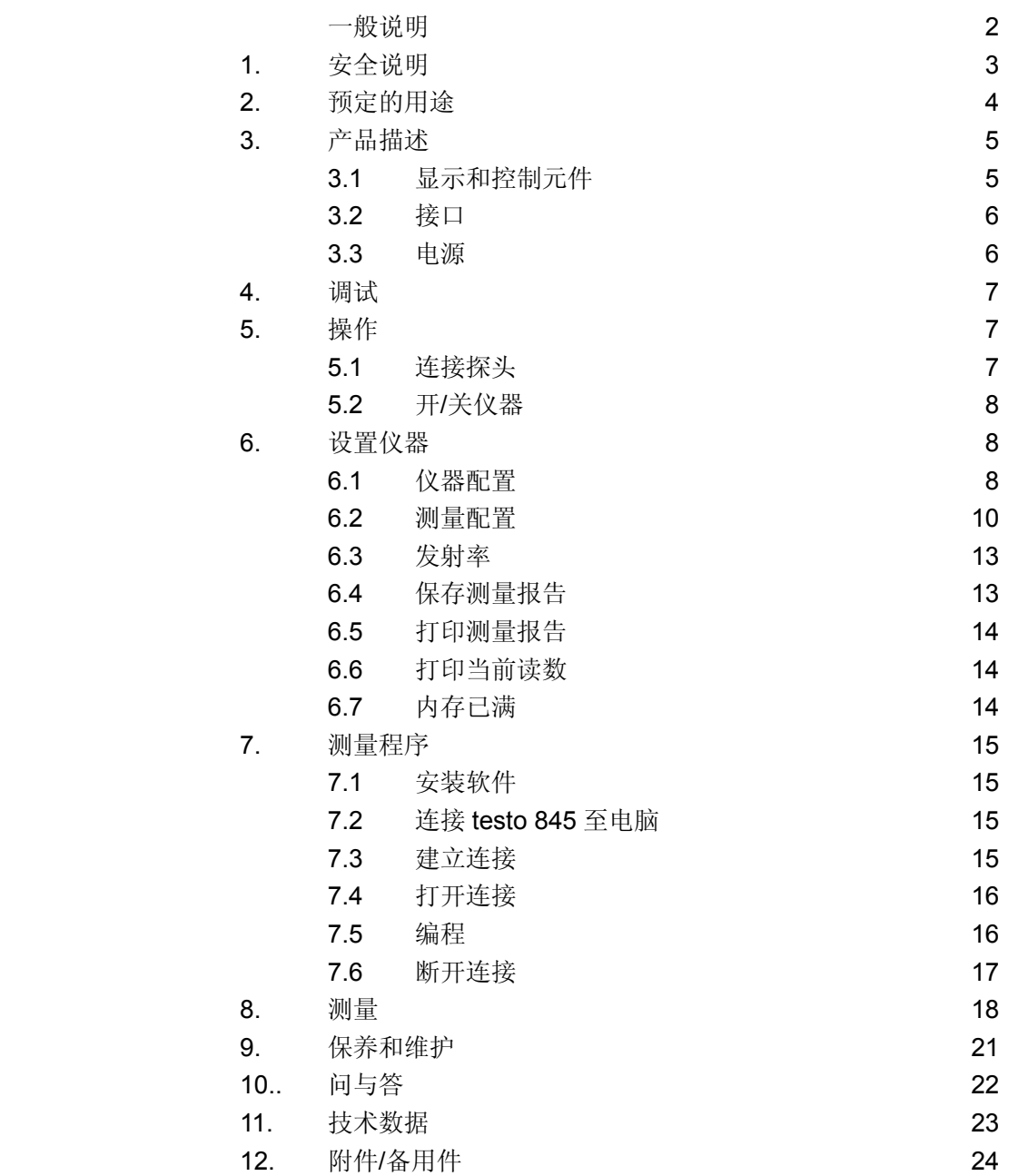

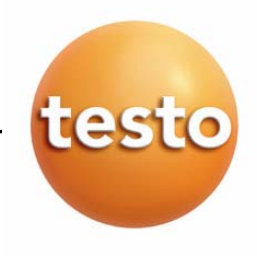

## 一般说明

本节提供使用本文档的重要信息。

本文档包含安全有效地使用本产品必须用到的信息。

请在使用本产品之前,仔细通读本文档,并熟悉本产品的操作。请将本文档放在手头,以便你在需要 时可以查阅。

### 标识

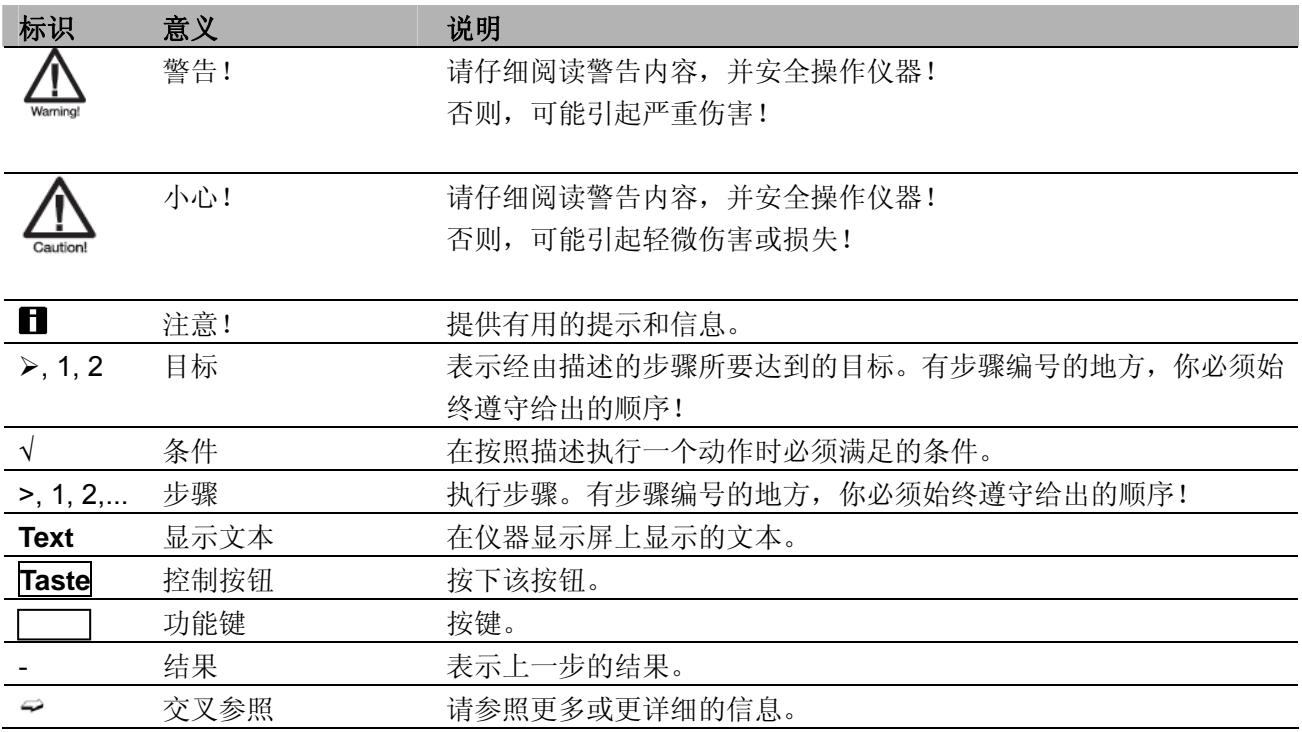

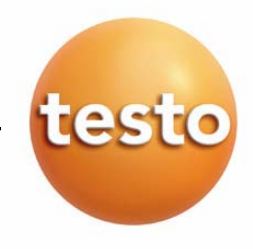

### **1.** 安全说明

本节描述安全使用本产品必须服从和遵守的一般规则。

### 避免人员受伤**/**设备损坏

- **>** 不要在有电部件上或其附近使用本测量仪器。
- > 不要将测量仪器与溶剂存放在一起,并且不要使用任何干燥剂。
- > 红外测量:当测量带电部件时,请保持一定的安全距离。

### 产品安全**/**质保有效性的声明

- **>** 仅在技术数据中规定的参数范围内操作测量仪器。
- **>** 始终按照正确的方式及其预定的用途使用测量仪器。不要使用外力。
- **>** 不要在电磁辐射、带静电、热辐射以及温度波动极大的情况下使用仪器。
- **>** 不要将手柄和馈线置于 70℃以上温度的环境,除非它们明确允许用于高温。 给出的探头/传感器的温度仅指传感器的量程。
- **>** 仅当文档中明确描述是用于维护和修理目的时,才可打开仪器。 仅执行文档中描述的维护和修理工作。按照规定的步骤执行维护和修理工作。为了安全起见,仅 使用 Testo 的原装备件。
- **>** 激光辐射!眼睛不要盯住激光光束,激光强度达到 2 级。

### 保证正确处置

- **>** 将损坏的可充电电池/用完的电池送到为其提供的收集点。
- **>** 在本产品使用寿命结束时,将产品寄回 Testo。我们将保证以环境友好的方式处置这些产品。

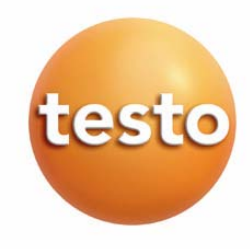

## **2.** 预定的用途

本节描述本产品预定的使用范围。

仅在本产品设计的应用范围内使用。如果你有任何疑问,请向 Testo 咨询。

Testo 845 是一款用于非接触测量表面温度的红外测温仪。如果 testo 845 连接探头, 则拥有更多测量 功能。

本产品不能用于下列应用:

- <sup>z</sup> 有爆炸危险的区域。
- <sup>z</sup> 用于医疗用途的诊断测量

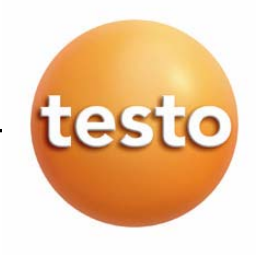

## **3** 产品描述

本章节概述产品的部件和功能。

### **3.1** 显示屏和操作元件

#### 概览  $\circledS$  $^{\circ}$ ①. 红外传感器 ②. 湿度模块(包含于 0563 8451 套装) ③. 测量扳手 ④. 电池盒 ⑤. 红外二极管,用于红外打印 2 ⑥. 显示屏 ⑦. 滑动开关 3) ⑧. 操作按钮探头插口 ⑨. USB 接口 ④

#### 按钮功能

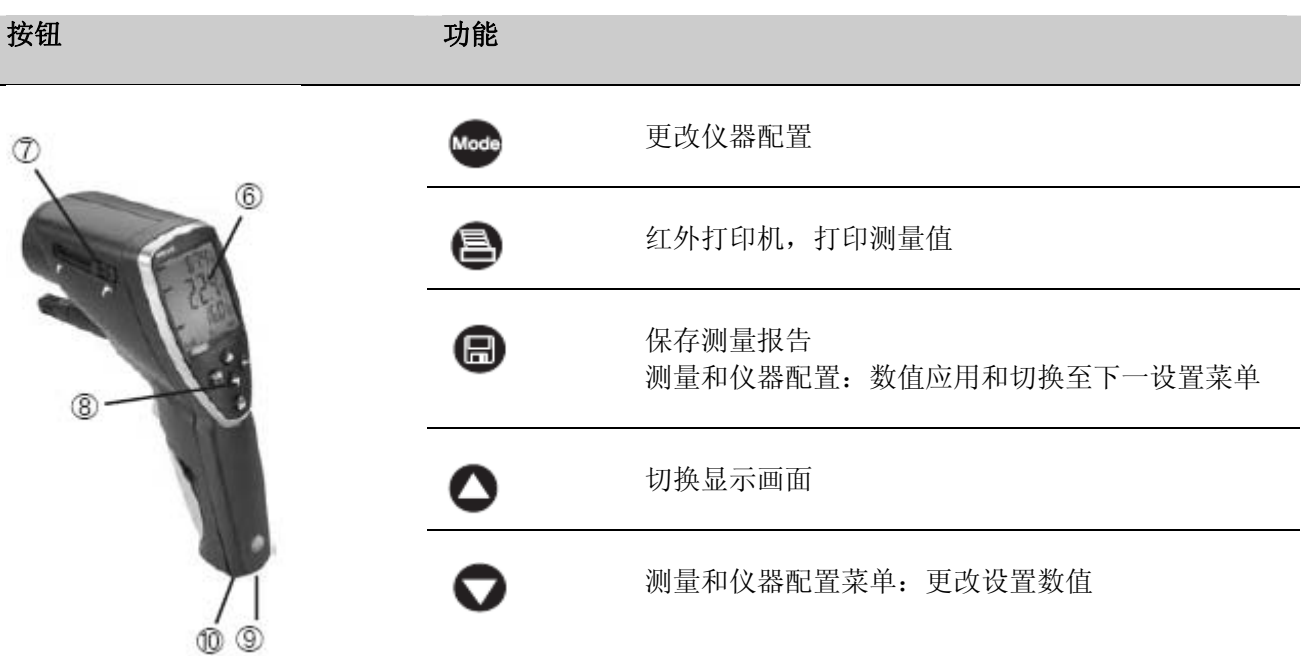

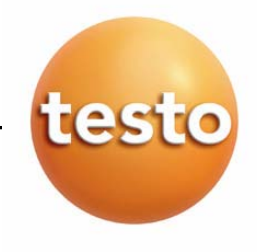

### 显示图标

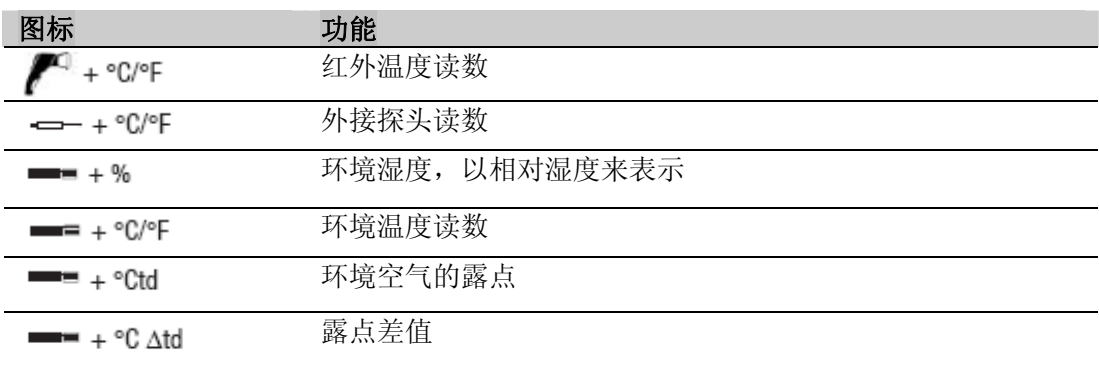

## **3.2** 接口

### **USB** 接口

仪器的电源器(附件)可通过仪器下端的 USB 接口连接到仪器上。 测量值通过 USB 接口传输至电脑。仪器功率高,可能需要一个 USB 集线器。

### 探头插口

仪器下端的探头插口可以连接一个插入式 K 型热电偶探头。

### **3.3** 电源

仪器的电源可以是2节小号电池,或者充电电池,也可连接电源器(附件)

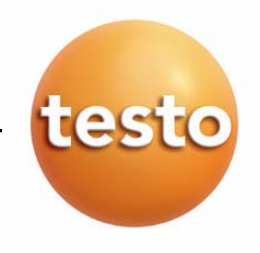

## **4** 调试

本章节描述调试仪器所需的步骤。

### **>** 电池**/**充电电池

- 1. 打开电池仓盖。
- 2. 把电池/充电电池(2 节)放入电池仓中。注意极性!
- 3. 盖上电池仓盖。

## **5** 操作

本章节描述操作仪器的步骤。

## **5.1** 连接探头

### 探头插件

探头的插件连接必须在测量仪器与它们的转换被仪器识别之前进行。

把探头的连接插头插入仪器上的探头插座中。

### 连接湿度模块 **0636 9784**

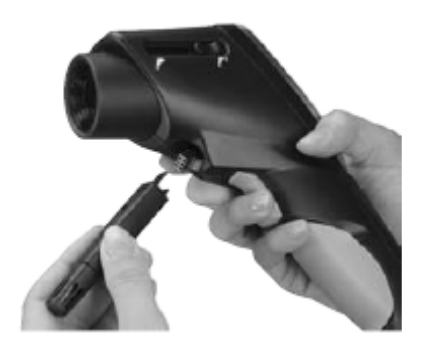

- 使用适当的仪器打开盖子。
- 移开连接插头的盖子。
- 把湿度模块连接到插头上并把它推入到机架中。

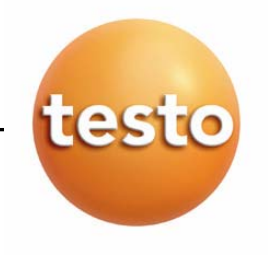

### **5.2** 开**/**关机

- y 开启仪器: 按下仪器扳机即可开机,仪器显示当前测量值及最大/最小值。
- y 关闭仪器: 10 秒内无任何按键操作,仪器将自动关机。

## **6** 仪器功能设置

### **6.1** 仪器配置

配置菜单中可以执行一些仪器的基本设置。

提示: 按键 <mark>Mode</mark> , 仪器可随时切换至仪器配置模式或测量配置模式。通过按 <sup>■</sup> 键, 确认仪器配置。

### 1. 进入配置模式:

- 仪器打开,并处于测量模式下
- ¾ 按下扳机并按 **Mode**, 仪器显示℃。 - 此时仪器处于配置模式。

### 2. 设置温度:

- 配置模式下,仪器显示℃。
- > 按  $\bigcirc$  /  $\bigcirc$  键切换℃/F, 通过 确认。

提示:按 , <sup>向</sup>确认后, 仪器将自动进入下一功能设置。

继续操作设置背光显示

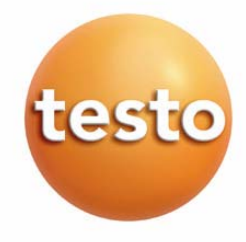

- 3. 设置背光显示:
	- 进入配置菜单,仪器显示℃。
	- > 按 <sup>●</sup> 键, 进入 Display illumination On/Off (背光显示开/关) 菜单。

 $E_{\mathbf{z}}^{\star}$   $\mathbf{O}_{\mathbf{z}}$   $\mathbf{Q}_{\mathbf{z}}$   $\mathbf{z}_{\mathbf{z}}$   $\mathbf{z}_{\mathbf{z}}$   $\mathbf{z}_{\mathbf{z}}$   $\mathbf{z}_{\mathbf{z}}$   $\mathbf{z}_{\mathbf{z}}$   $\mathbf{z}_{\mathbf{z}}$   $\mathbf{z}_{\mathbf{z}}$   $\mathbf{z}_{\mathbf{z}}$   $\mathbf{z}_{\mathbf{z}}$   $\mathbf{z}_{\mathbf{z}}$   $\mathbf{z}_{\mathbf{z}}$   $\mathbf{z}_{\mathbf{$ 

● 继续操作设置连续测量

### 4. 设置连续测量(同时参见第八章测量):

进入配置模式,仪器显示℃。

> 按  $\mathbf{0}$  (2x) 键进入 Auto on/off (自动开关机) 菜单。按  $\mathbf{O}$  /  $\mathbf{O}$  键切换, 通过  $\mathbf{0}$  确认。 提示:激光功能在连续测量下不可用。

● 继续操作设置激光

- 5. 设置激光:
	- 进入配置模式,仪器显示℃。
	- > 用 $\overline{=}$  (3×) 键进入 Laser on/off (激光开关) 菜单。按  $\overline{>}$  (建切换, 通过 $\overline{=}$  确认。 ● 继续操作 设置日期

### 6. 设置日期:

- 进入配置模式,仪器显示℃。
- > 按 <sup>3</sup> (4x)键进入 setting date(设置日期)菜单。

按  $\bigcirc$  /  $\bigcirc$  键切换设置年/月/日, 通过  $\bigcirc$  确认。

● 继续操作设置时间

### 7. 设置时间:

- 进入配置模式,仪器显示℃。
- > 用 <sup>●</sup> (7×) 键进入 setting time(设置时间)菜单。

 $E_{\mathcal{B}}$   $\Theta$  /  $\Theta$  键切换分别设置小时/分钟, 通过  $\Theta$  确认。

继续操作在 *11.3* 和 *75.3%RH* 下校准湿度模块(安装湿度模块的前提下)

- 8. 在 **11.3** 和 **75.3%rF** 下设置湿度模块(安装湿度模块的前提下):
- ■在检查和标定之前,探头和校准套装必须在连续的温度范围下(+20~+30)保存大概 12 个小时。

**■**在测试箱里标定湿度模块,把探头小心的从 testo 845 中拔出。在标定时测试箱可以水平放置。

- 探头插入到测试箱里最小的测试时间是 15 分钟。
- 推荐的最少标定时间是 1 小时。
- 远离一切外界的干扰(热辐射,气流等)。
- 具体操作参照"湿度标定套装"(订货号 0973 1820)。
- 进入配置模式,仪器显示℃。
- > 按 <sup>●</sup> 键进入 "在 11.3 和 75.3%RH 下校准湿度模块"。
- > 用 <sub>键激活校准功能,校正值在 3s 内显示。</sub>
- 继续操作出厂设置

#### **9.** 出厂设置

- 进入配置模式,仪器显示℃。
- > 用 图 键进入出厂设置(重设)。

数值返回到初始状态,用●/●键选择并用 ● 键保存。返回主菜单。

### **6.2** 测量配置

在配置菜单中,可进行测量设置。

提示: 按键 <mark>Mode</mark> , 仪器可随时切换至仪器配置模式或测量配置模式。通过按 <sup>■</sup> 键, 确认仪器配置。

#### 1. 进入测量配置模式:

- 仪器打开,并处在测量视图下。
- > 按 **Mode**
	- 此时仪器处于测量配置模式下。

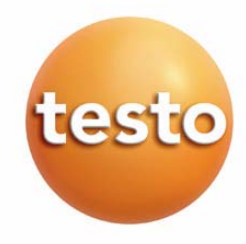

- 2. 设置发射率 $(\varepsilon)$ 
	- √打开配置模式
	- > 按键 △/ ◆ 设置数值, 然后用 ●键确认
		- 继续操作选取显示的报警值
- 3. 选取显示的报警值(**dtd**,**Ir**,**rH** 表面)
	- ✔ 打开配置模式

按键 △/ ■ 选择需要的选项, 然后用 ■ 键确认

- 继续操作设置红外(*IR*)报警上限
- = 继续操作 设置温差 ( <u>NTD</u> ) 报警限值 继续操作设置相对湿度(*RHsi*)报警限值

### 4. 设置红外(**IR**)报警限值

✔ 打开配置模式

# 按键 △/ ◆洗择报警上限, 然后用 ●键确认 如果超出了报警上限,屏幕上方将会显示最大值(提示报警上限被超过)。屏幕正中显示红外温度。

相应的报警限值则显示在下方。屏幕上出现报警的标识。如果选取了声音报警功能,则仪器发出声音 报警。如果数值回落到限值范围以内,则仪器回复到初始的显示。

继续操作设置红外(*IR*)报警下限

- 5. 设置红外(**IR**)报警下限:
	- √ 打开配置模式

## 按键  $\bigcirc$  / $\bigcirc$  选择报警上限, 然后用  $\bigcirc$  键确认

■ 如果超出了报警下限, 屏幕上方将会显示最大值(提示报警下限被超过)。屏幕正中显示红外温度。 相应的报警限值则显示在下方。屏幕上出现报警的标识。如果选取了声音报警功能,则仪器发出声 音报警。如果数值回落到限值范围以内,则仪器回复到初始的显示。

继续操作打开*/*关闭可视报警功能

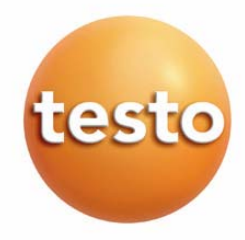

- 6. 设置报警限值(**dtd**)(必须安装湿度传感器模块):
	- √ 打开配置模式
	- $\frac{1}{8}$   $\frac{1}{8}$   $\frac{1}{8}$

在测量露点时,如果超出了设置的报警限值,则只能选取一个报警限值,报警限值显示在屏幕的上 方。屏幕中央显示当前的露点值。下方显示最小值。报警的标识闪烁。如果选取了声音报警功能, 则仪器发出声音报警。如果测量值回落到限值范围内,则仪器回复到初始的显示状态。

继续操作打开*/*关闭可视报警功能

#### 7. 设置相对湿度(**rH** 表面)报警限值(必须安装湿度传感器模块):

- ✔ 打开配置模式
- $>$  按键  $\bigcirc$  /  $\bigcirc$  选择报警上限, 然后用  $\bigcirc$  键确认

■ 在测量表面湿度时, 如果超出了设置的报警限值, 则只能选取一个报警限值, 报警限值显示在屏幕 的上方。屏幕中央显示当前的表面露点值。下方显示最小值。报警的标识闪烁。如果选取了声音报 警功能,则仪器发出声音报警。如果测量值回落到限值范围内,则仪器回复到初始的显示状态。

继续操作打开*/*关闭可视报警功能

#### 8. 可视报警(按键 **On/OFF**):

✔ 打开配置模式

- > 按键 O/O 选择报警上限, 然后用 @ 键确认
- 继续操作是否删除内存

#### 9. 是否删除内存**(dEL On/OFF)**:

✔ 打开配置模式

> 按键 △/ ◆洗择报警上限, 然后用 ●键确认

返回测量菜单

**■ 按动 DELETE MEMORY 删除内存功能键, 意味着删除整个内存的内容。** 

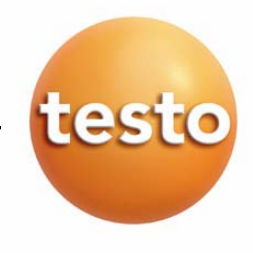

### **6.3** 发射率

不同的材料有不同的发射率,他们发射出不同的电磁波。Testo 845 工作时的发射率是 0.95。这是测 量非金属、塑料和食品(纸,陶瓷,石膏,木材,颜料和漆)时的最佳发射率。 由于发射率低或发射率变化不定,对发光金属和金属氧化物来说,红外测量限制较多。 测量物体时,可以在被测物体上贴上加强发射率的涂层或粘性胶带(订货号 0554 0051)。否则,须用接 触式温度仪来测量。

### 主要材料的发射率(典型值)

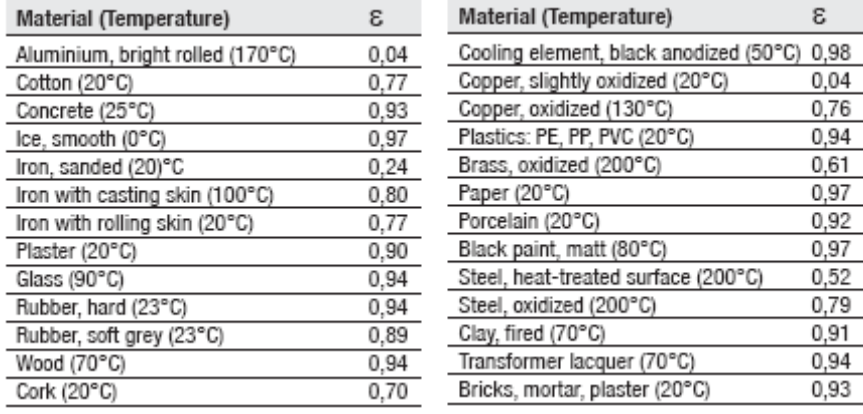

## **6.4** 保存测量报告

按 → 键保存测量报告。仪器可以在测量或锁定状态。在保存时,还可以继续显示主要数值。测量报告的 当前编号显示在最下行。存储标识+M 也被显示。仪器可以显示 90 个测量报告。

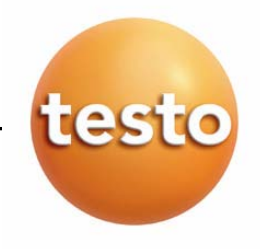

### **6.5** 打印测量报告

#### 1. 打印测量规则:

处于测量视图下(锁定模式)。

> 按下<sup>69</sup> 并按 <sup>1</sup>键。进入内存菜单。用 △/● 键选择存储的测量报告并用 ● 键确定。即可 显示测量报告。

用 ●/● 键选择查看更多的测量报告,用 ● 键开始打印。按● 键返回内存菜单。

**■** 红外二极管安装在 testo 845 的前端。将 testo 845 对准打印机。

■ 按■ 键返回主菜单。

可以在任何时候推出配置菜单,按键 到 切换到仪器配置模式和测量模式。在配置菜单中的更改 设置已经保存下来。

### **6.6** 打印当前值

#### **1.** 打印当前值:

√仪器在测量视图下(锁定模式)。按 → 键开始打印。

### **6.7** 内存已满

当存储了 90 个测量报告后,就会显示内存已满,需要删除内存。

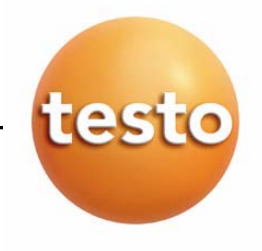

### **7** 编程

### **7.1** 安装软件

为了使 testo 845 的测量程序更适合您的个人需要,可在电脑上安装 ComSoft 软件,并安装 USB 驱动程 序。您可以在说明书中找到 testo ComSoft 软件和 USB 驱动程序的安装和操作方法。

软件安装好后,连接 *testo 845* 到电脑。

### **7.2 testo 845** 和电脑的连接

- ▶ 把 USB 电缆连接到电脑上。
- ▶ 再把 USB 电缆跟 testo 845 连接上。
- ▶ 运行 testo ComSoft 软件。

### **7.3** 建立连接

- ▶ 运行 testo ComSoft 软件。
- 在仪器菜单中选择自动探测(*Autodetect*) 功能。自动探测功能开启。与 testo845 的连接自动建立, 连接的名字也显示在存档文件中。

或者

- ▶ 选择*仪器*菜单中*新设备(New device)*功能,*新设备安装向导(New device setup wizard)*的窗口 开启。
- 在仪器中选择 testo 845 并按下一个(**Next**)。
- 输入仪器的名字并按下一个(**Next**)。

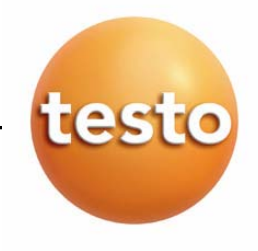

### **7.4** 打开连接

在存档文件窗口中双击打开连接。

如果测量报告已经在 testo 845 中储存,测量报告的标识和小标题会在打开的连接下边显示出来。

### 多个 **testo 845** 可以共用一个连接

**■** 可以通过一个连接把不同的 testo 845 连接起来。当 testo 845 发生变化,连接会被破坏,并必须 重新对新的 testo 845 建立连接,否则软件将不能识别它。

### **7.5 testo 845** 的编程

**■** 编程将删除所有 testo 845 中的存储值

- ▶ 在编程之前导出 testo 845 中的数据(看 testo ComSoft 软件的说明书)。
- > 在  $\alpha$  器菜单中选择 设备控制 (device control) 功能。
- 这个功能只有在连接的名字是彩色时才能起作用,如果不起作用:
	- 首先单击连接名称然后选择 仪器*>*设备控制 (*Instrument > device control*)。
	- 进入 testo 845 的编程窗口。

### **7.5.1 Testo 845** 的编程

#### 时间和日期:

显示已设定的 testo 845 的时间日期。

设定时间日期与电脑同步,选择同步(**synchronize**)。

#### 选项:

- 设定发射率。标记显示值和改变值。
- 设定单位°*C* /°*F* 。

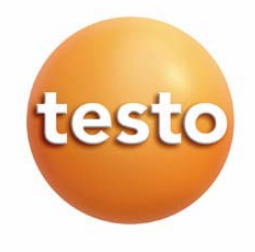

- ▶ 激活/关闭激光,继续测量和背光显示。
- ▶ 输入打印机的名称

### 测量配置

限值(出厂设置)

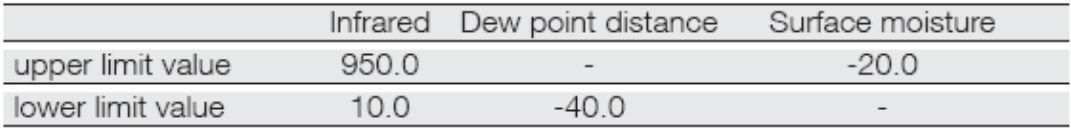

激活/关闭 声音报警(*audible alarm*)

#### 重新设定

- ▶ 激活/关闭 可删除存储
- 删除内存。内存目录被删除。
- 出厂设置。仪器设定恢复到出厂设置。

#### 湿度模块的校准

- ▶ 按下校准湿度模块(adjustment humidity module)按钮。进入对话框窗口。
- ▶ 按下按钮 11.3%和 75.3%来执行校准。 关闭窗口

### **7.5.2** 编程结束

按 *apply*(应用)按钮来执行 testo 845 测量程序。

### **7.6** 断开连接

- > 在存档(Archive)文件窗口中,用鼠标右键单击你想要断开的连接。
- 选择关闭。Testo 845 的连接就会断开。

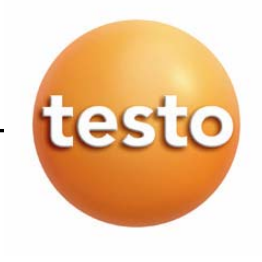

## **8** 测量

本章节描述了执行测量任务所需要的操作步骤。

### 测量点的距离

根据测量仪器和被测物体之间的距离,仪器记录了特定的测量点。 光学分辨率(距离:测量光斑的比率)

### 近焦测量

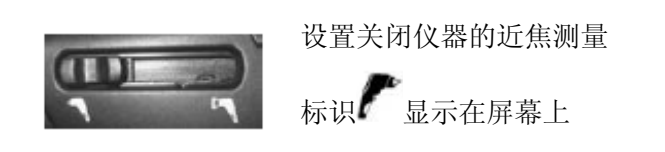

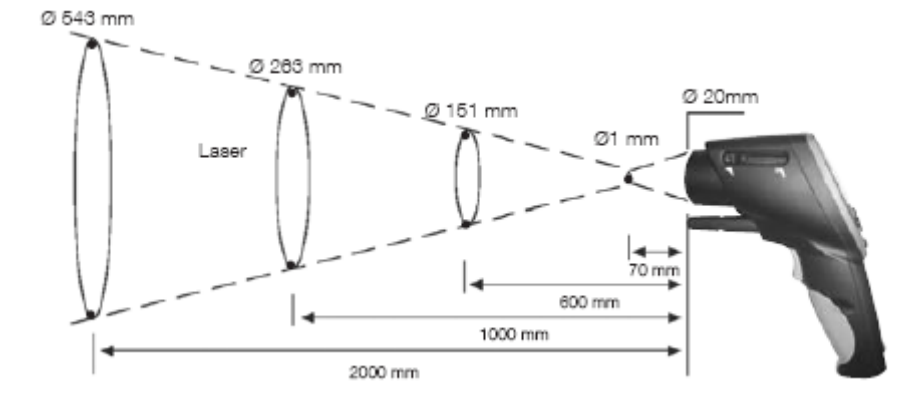

#### 远焦测量

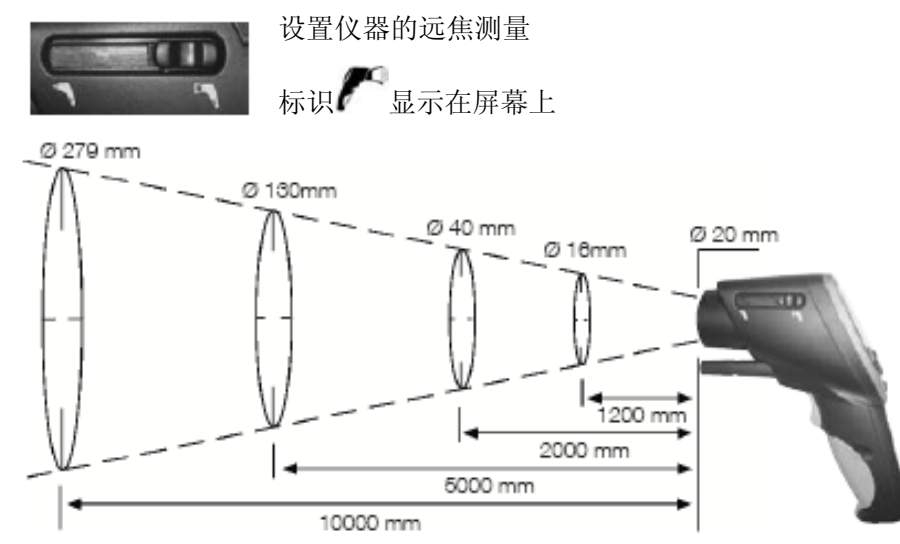

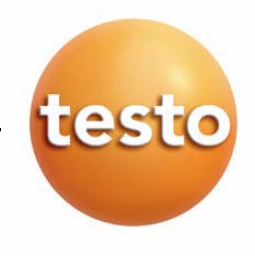

#### ≻ 执行测量:

在锁定模式下按下测量扳机可以翻阅测量菜单。

#### 锁定模式

在锁定模式下最近的测量结果是锁定的。

#### 关闭持续测量

按下测量扳机,仪器就开始测量,放开测量扳机时仪器就进入锁定模式。当再次按下测量扳机时就会退出 锁定模式,同时最大最小值被重置。

#### 打开继续测量

如果不使用测量扳机仪器就不能测量。按下测量扳机就锁定模式就被激活。当再次按下测量扳机仪器就可 以继续测量,最大最小值被重置。

## 1 红外测量( $\mathcal{F}$ )

打开仪器进入测量视图,激活最大最小值。

8 红外测量是一种光学测量方法。保持镜头的清洁,镜头模糊时不要测量。

# 2 红外测量和外接热电偶探头( $\ell$  / = - )

图 当插入热电偶探头时测量菜单才会激活。用 ◎/ ◎ 锂来进行选择。 设定发射率。

√ 仪器在锁定模式下,用 n △ 和 △ / ● 键来进行设定。

**日** 设定过程中, 多必须按下。

发射值的每个变化,都会刷新红外温度值。表面发射率可以这样确定。

观察浸入式/插入式探头的最小插入深度: 10×探头直径 避免在强酸或强碱条件下使用。 不要用十字表面探头测量锋利的表面。 显示:

1. 最大值,2.红外温度,3.最小值

3. 红外测量和湿度模块( $\begin{pmatrix} 1 & 1 \\ 1 & 1 \end{pmatrix}$ 

**■** 安装了湿度模块时,测量菜单才被激活。用 ●/● 键来进行选择。 显示:1.湿度,2.红外温度,3.露点

#### 4. 温度和湿度模块(■■■)

图 安装湿度模块时,测量菜单才被激活。用 ◎/ ◎ 锂来进行选择。 显示:1.湿度,2.红外温度,3.露点

#### 5. 露点差(■■■)

■ 安装湿度模块时, 测量菜单才被激活。显示露点差, 以及最大、最小值。

**田 ◎/ ◎**· 键来进行选择。

显示:1.最大值,2.露点差,3.最小值

#### **6.** 表面湿度

当表面很潮湿,造成墙或天花板局部发霉时,是很危险的。可以测量从 0 到 1.0 (0=干燥, 1=非常潮 湿)的表面湿度。根据 DIN EN ISO 13788,当湿度连续几天达到 0.8,那么表面就有发霉的危险。Testo 845 可以从表面温度(红外测量)和空气露点计算出表面湿度。

安装湿度模块时,测量菜单才被激活。显示表面湿度,以及最大、最小值。

用 ◎/● · 键来进行选择。

显示:1.最大值,2.计算出的表面湿度,3.最小值

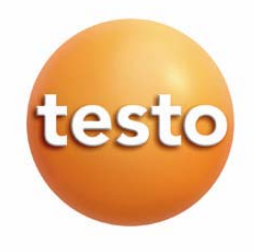

## **9** 保养和维修

本节描述有助于维护本产品的功能并延长其使用寿命的步骤。

- ¾ 清洁外壳:
	- > 如果外壳脏了,用潮湿的布(肥皀水)清洁外壳。不要使用侵蚀性清洁剂或溶液!
- ¾ 更换电池**/**充电电池:

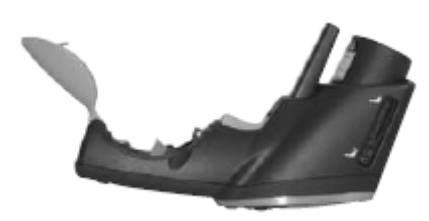

- √ 关闭仪器。
- **1** 为打开仪器背面的电池盒,按箭头的方向推动电池盒的盖子 并拆下盖子。
- **2** 拿出用完的电池/充电电池
- **3** 将新电池/充电电池放入电池盒中。注意电池极性!
- **4** 关闭电池

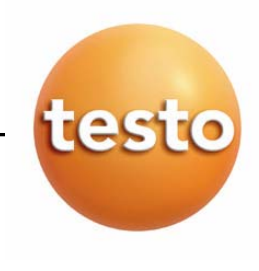

## **10** 问与答

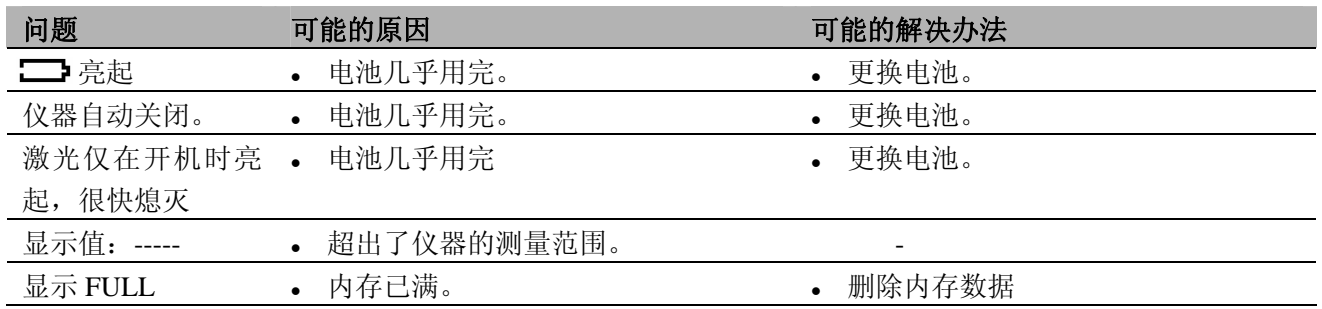

如果我们未能回答你的问题,请与你的经销商或 Testo 客户服务中心联系。详细联系方式可在保修卡 上或网站 *www.testo.com.cn* 中找到。

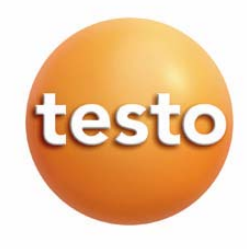

## **11.** 技术数据

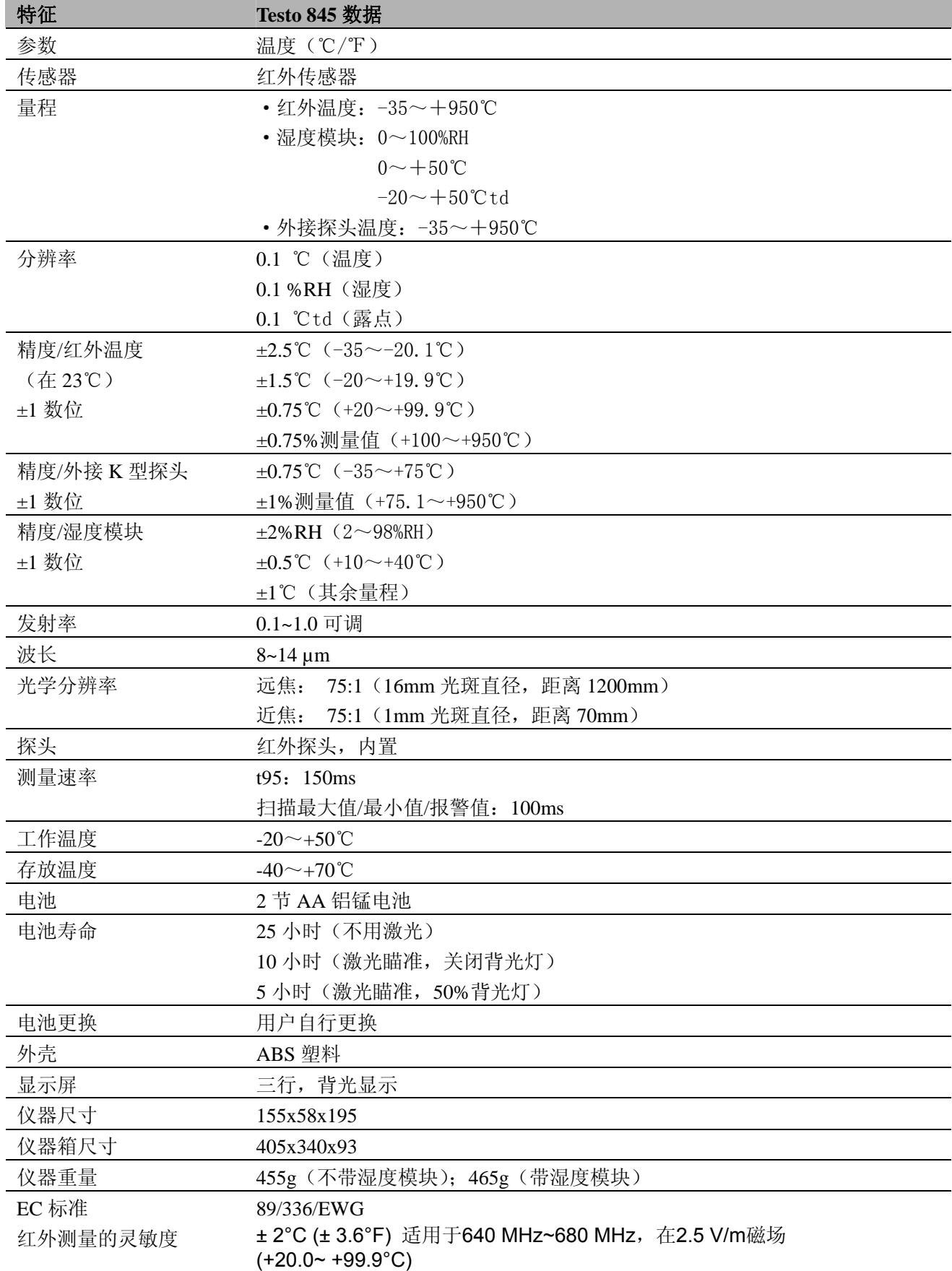

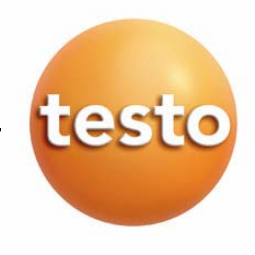

## **12.** 附件**/**备用件

本章节描述仪器的重要附件和备件

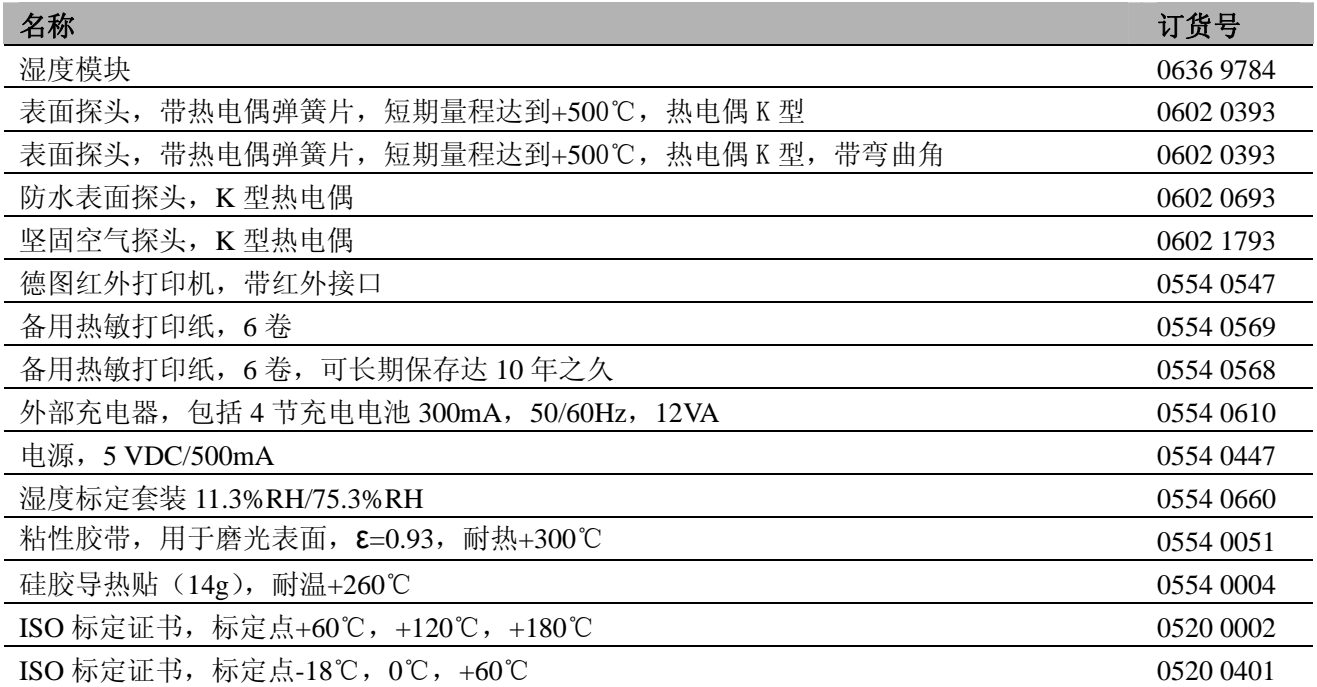

关于所有附件和备用件的完整清单,请查阅产品目录和宣传册,或查阅我们的网站:www.testo.com.cn

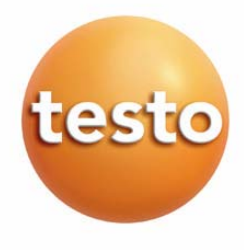

## 德图中国总部:

德图仪器国际贸易(上海)有限公司 地址:上海市漕宝路 401 号 2 号楼 1 楼 邮编:200233 电话:021-64708866 传真:021-64829968 网址: www.testo.com.cn 电子邮件: testosales@testo.com.cn

## 德图维修中心:

德图仪器国际贸易(上海)有限公司 地址:上海市漕宝路 401 号 2 号楼 1 楼 邮编:200233 电话:021-64708866-800 传真:021-64829968 网址: www.testo.com.cn 电子邮件: testosales@testo.com.cn